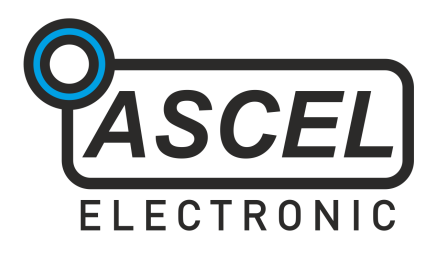

# **Æ20125 10 MHz Wobbel-DDS-Funktionsgenerator**

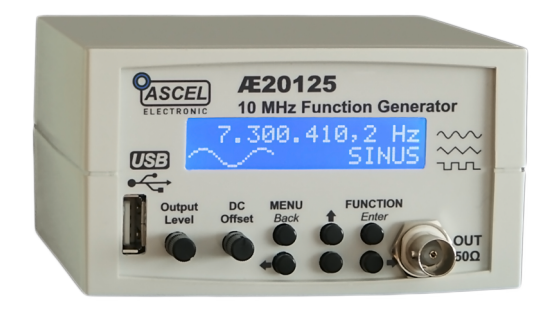

# Aufbau- / Bedienungsanleitung

REV 2.1 DE © 2011 Ascel Electronic

# Inhaltsverzeichnis

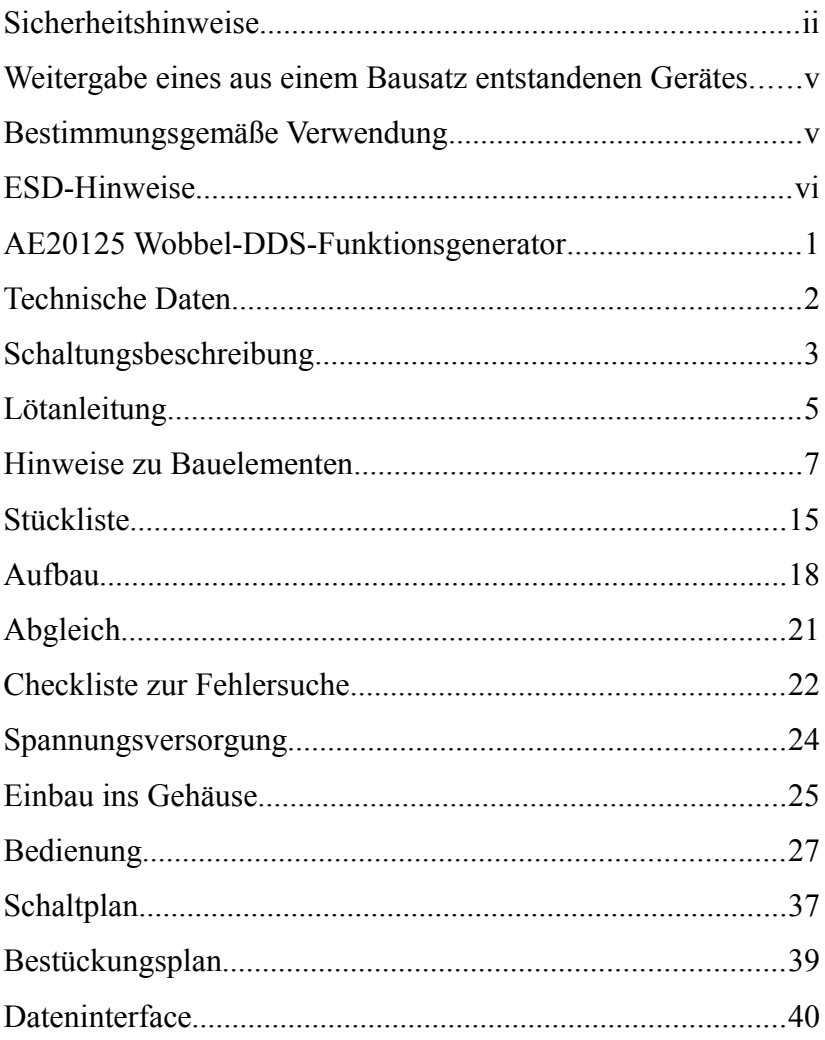

# **Wichtiger Hinweis!**

Bitte lesen Sie diese Anleitung komplett durch, bevor Sie diesen Bausatz in Betrieb nehmen. Bewahren Sie diese Anleitung an einem für alle Benutzer jederzeit zugänglichen Platz auf.

### **Sicherheitshinweise**

Bei allen Geräten, die zu ihrem Betrieb eine elektrische Spannung benötigen, müssen die gültigen VDE-Vorschriften beachtet werden. Besonders relevant sind in diesem Fall die VDE-Richtlinien VDE 0100, VDE 0550/0551,

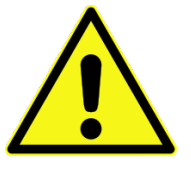

VDE 0700, VDE 0711 und VDE 0860. Bitte beachten Sie auch nachfolgende Sicherheitshinweise:

• Vor Öffnen eines Gerätes stets den Netzstecker ziehen oder sicherstellen, dass das Gerät stromlos ist.

• Werkzeuge dürfen an Geräten, Bauteilen oder Baugruppen nur benutzt werden, wenn sichergestellt ist, dass die Geräte von der Versorgungsspannung getrennt sind und elektrische Ladungen, die in den im Gerät befindlichen Bauteilen gespeichert sind, vorher entladen wurden.

• Beim Umgang mit Produkten, die mit elektrischer Spannung in Berührung kommen, müssen die gültigen VDE-Vorschriften beachtet werden.

• Bauteile, Baugruppen oder Geräte dürfen nur in Betrieb genommen werden, wenn sie vorher berührungssicher in ein Gehäuse eingebaut wurden. Während des Einbaus müssen diese vom Stromnetz getrennt sein.

• Spannungsführende Kabel oder Leitungen, mit denen das Gerät, das Bauteil oder die Baugruppe verbunden ist, müssen stets auf Isolationsfehler oder Bruchstellen untersucht werden. Bei Feststellen eines Fehlers in der Zuleitung muss das Gerät unverzüglich aus dem Betrieb genommen werden, bis die defekte Leitung ausgewechselt worden ist.

• Wenn aus einer vorliegenden Beschreibung für den nichtgewerblichen Endverbraucher nicht eindeutig hervorgeht, welche elektrischen Kennwerte für ein Bauteil oder eine Baugruppe gelten, wie eine externe Beschaltung durchzuführen ist oder welche externen Bauteile oder Zusatzgeräte angeschlossen werden dürfen und welche Anschlusswerte diese externen Komponenten haben dürfen, so muss stets ein Fachmann um Auskunft ersucht werden.

• Es ist vor der Inbetriebnahme eines Gerätes generell zu prüfen, ob dieses Gerät oder Baugruppe grundsätzlich für den Anwendungsfall, für den es verwendet werden soll, geeignet ist! Im Zweifelsfalle sind unbedingt Rückfragen bei Fachleuten, Sachverständigen oder den Herstellern der verwendeten Baugruppen notwendig!

• Bitte beachten Sie, dass Bedien- und Anschlussfehler außerhalb unseres Einflussbereiches liegen. Verständlicherweise können wir für Schäden, die daraus entstehen, keinerlei Haftung übernehmen.

• Alle Verdrahtungsarbeiten dürfen nur im spannungslosen Zustand ausgeführt werden.

• Geräte, die mit einer Versorgungsspannung größer als 24V betrieben werden, dürfen nur von einer fachkundigen Person angeschlossen werden.

• In Schulen, Ausbildungseinrichtungen, Hobby- und Selbsthilfewerkstätten ist das Betreiben von Baugruppen durch geschultes Personal verantwortlich zu überwachen.

• Betreiben Sie die Baugruppe nicht in einer Umgebung, in welcher brennbare Gase, Dämpfe oder Stäube vorhanden sind oder vorhanden sein können.

• Falls das Gerät repariert werden muss, dürfen nur Original-Ersatzteile verwendet werden! Die Verwendung abweichender Ersatzteile kann zu Sach- und Personenschäden führen! Eine Reparatur des Gerätes darf nur vom Elektrofachmann durchgeführt werden!

• Baugruppen und Bauteile gehören nicht in Kinderhände!

• Bei Einsatz von Bauelementen oder Baugruppen muss stets auf die strikte Einhaltung der in der zugehörigen Beschreibung genannten Kenndaten für elektrische Größen hingewiesen werden.

### **Weitergabe eines aus einem Bausatz entstandenen Gerätes**

Derjenige, der das aus einem Bausatz entstandene fertige Gerät weitergibt, ist als Hersteller anzusehen. Hiermit liegt die Verantwortung bezüglich der Gerätesicherheit, der elektromagnetischen Verträglichkeit und weiterer für dieses Gerät geltender Richtlinien bei demjenigen, der den Bausatz aufbaut. Er ist somit verpflichtet, alle dem Bausatz des Gerätes beiliegenden Begleitpapiere, wie Bauanleitung, Bedienungsanleitung sowie die Konformitätserklärung/en dem fertigen Gerät beizulegen. Als Hersteller des Gerätes muss er zusätzlich seine Identität angeben.

### **Bestimmungsgemäße Verwendung**

Die bestimmungsgemäße Verwendung des Gerätes ist die Erzeugung von Signalformen für Messzwecke.

• Ein anderer Einsatz als angegeben ist nicht zulässig!

# **ESD-Hinweise**

#### *Was ist ESD?*

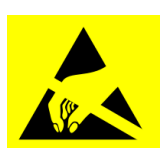

*Gefahrenzeichen für ESD-gefährdete Bauteile*

ESD (*ElectroStatic Discharge, elektrostatische Entladung*) bezeichnet die Entladung (durch Durchschlag oder Funke) einer großen Potenzialdifferenz, die einen kurzen, sehr hohen Stromimpuls verursacht.

#### *Wie entsteht die Aufladung?*

Meist entsteht die elektrostatische Aufladung durch Reibungselektrizität, z.B. beim Laufen über einen Teppich. Dabei kann sich ein Mensch auf über 50.000 Volt aufladen! Auch das Sitzen auf einem Stuhl kann schon Aufladung verursachen, ebenso Kunststoffgriffe von nicht ESD-gerechtem Werkzeug.

#### *Worin besteht die Gefahr?*

Durch die sehr hohe Spannung können Bauelemente, insbesondere ICs und Feldeffekt-Transistoren, zerstört werden. **Dazu kann schon ein kurzes Berühren ausreichen.**

#### *Was kann man dagegen tun?*

Erden Sie sich, bevor Sie mit Bauelementen oder bestückten Platinen arbeiten. Eine geerdete ESD-Arbeitsmatte und ein ESD-Armband sind sehr empfehlenswert, um Schäden durch unbeabsichtigte elektrostatische Aufladung zu vermeiden. Ein Lötkolben mit geerdeter Lötspitze ist sehr wichtig!

# **AE20125 Wobbel-DDS-Funktionsgenerator**

Der AE20125 Funktionsgenerator erzeugt Sinus-, Rechteckund Dreieck-Signale mit einer Ausgangsfrequenz von 0,1 Hz bis [1](#page-8-0)0 Mhz<sup>1</sup>, die über den gesamten Bereich in 0,1 Hz-Schritten einstellbar ist, sowie einer Amplitude bis 5Vpp und einem einstellbaren Gleichspannungs-Offset von 10V (-5V bis +5V).

Eine Wobbelfunktion sowie die Möglichkeit der Frequenz- (FSK) und Phasenmodulation (PSK) mit interner oder externer Modulationsquelle und, bei Verwendung des Funktionsgenerators als Zeitbasis für PLL-Systeme oder -Empfänger, die direkte Berechnung und Anzeige der PLL-Frequenz, machen es zu einem unentbehrlichen Hilfsmittel.

Die USB-Schnittstelle<sup>[2](#page-8-1)</sup> ermöglicht die Steuerung und Überwachung des Generators durch die mitgelieferte Software. Durch das einfache Übertragungsformat können leicht eigene Anwendungen auf die Daten zugreifen. Sämtliche Funktionen des Generators können dadurch gesteuert werden.

Der Bausatz ist durch die komplett vormontierten SMD-Komponenten (Surface Mounted Device, Oberflächenmontage) sowie die ausführliche Löt- und Aufbauanleitung auch für Anfänger geeignet.

Bitte lesen Sie diese Anleitung vor dem Aufbau sorgfältig und bewahren Sie sie zur späteren Ansicht auf.

<span id="page-8-0"></span><sup>1</sup> *Sinus-, 2,5 MHz für Rechteck- und Dreieck-Signale*

<span id="page-8-1"></span><sup>2</sup> *USB-Schnittstelle optional*

### **Technische Daten**

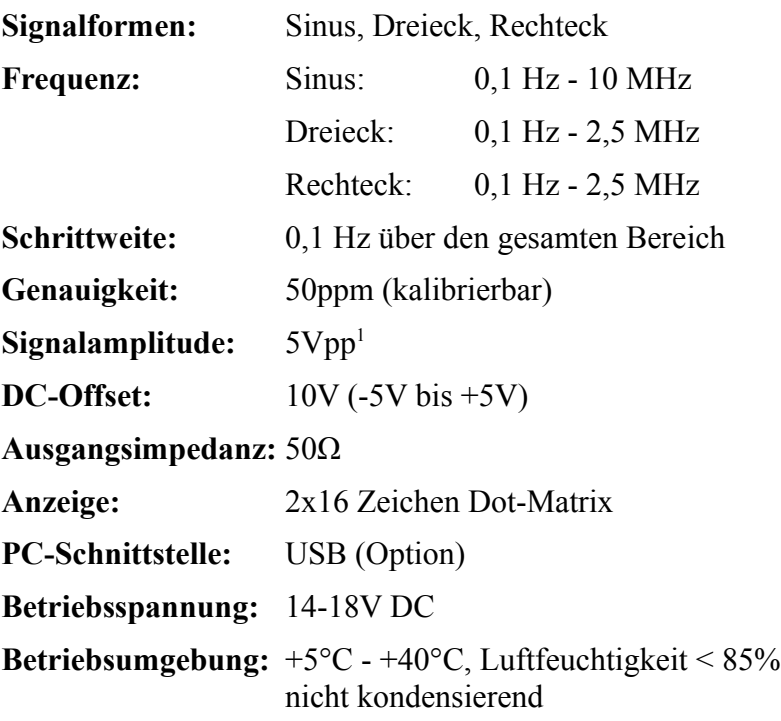

<span id="page-9-0"></span><sup>1</sup> *zwischen 5 und 10 MHz (Sinus) nimmt die Amplitude auf ca 4Vpp ab* 

# **Schaltungsbeschreibung**

Der AE20125 Funktionsgenerator basiert auf dem Prinzip der direkten digitalen Synthese (DDS). Bei der DDS wird, im Unterschied zur analogen Schwingungserzeugung, das Ausgangssignal vom DDS-Prozessor berechnet und mit einem Digital-Analog-Wandler in eine Ausgangsspannung umgewandelt. Vorteil des DDS-Verfahrens ist die hohe Frequenzgenauigkeit und -auflösung.

Herzstück des AE20125 ist der AD9833 von Analog Devices (IC2). Er ermöglicht die Ausgabe von Sinus-, Dreieck- und Rechtecksignalen. Der Takt für die Signalerzeugung wird vom 25 MHz-Quarzoszillator Q1 bereitgestellt. Da bedingt durch die diskrete Signalerzeugung das Ausgangssignal der DDS immer auch hochfrequente Störanteile enthält, wird das Signal mit dem Rekonstruktionsfilter, aufgebaut aus L1, C4, L2, C5, L3, C11 und R8, gefiltert. Da das Filter jedoch das Rechtecksignal stark dämpfen würde, wird es vom Relais K1 in dieser Betriebsart abgeschaltet. Der Signalpegel des Rechtecksignals liegt bei dem AD9833 über dem Pegel der anderen Signalformen. Durch den Spannungsteiler, gebildet aus R14 und P4, wird der Pegel des Rechtecksignals für die nachfolgende Verstärkerstufe dem der anderen Signalformen angeglichen.

Die Steuerung des Generators sowie die Display-Ausgabe erfolgt durch den Mikrocontroller IC1. Die USB-Anbindung der entsprechenden Variante übernimmt das USB-Interface FT232 von FTDI.

Das aufbereitete Signal des AD9833 wird mit der analogen Verstärkerstufe, aufgebaut mit dem Highspeed-Current-Feedback-Operationsverstärker LM6181 (IC3), auf eine Ausgangsamplitude von bis zu 5Vpp verstärkt. Der LM6181 zeichnet sich durch seine hohe Bandbreite von 100 MHz, einen Ausgangsstrom von 100mA sowie die sehr hohe Slew-rate von 2000V/µs aus. Mit P1\* sowie P2\* lassen sich die Signal-Amplitude sowie der DC-Offset (im Bereich von -5V bis +5V) einstellen. Mit P3 lässt sich die Symmetrie des Offsetbereichs einstellen. Da das Ausgangssignal des AD9833 bereits einen DC-Offset aufweist, wird es mit C19 vor der Verstärkung entkoppelt. *Hinweis: Dadurch werden Signale unterhalb der Grenzfrequenz von ca. 12 Hz gedämpft.*

Die Spannungsversorgung erfolgt durch ein Gleichspannungsnetzteil von 14 bis 18V. IC4 stellt eine geregelte 5V-Versorgungsspannung für den Digitalteil bereit. Die benötigte negative Spannung wird dem aus IC6 aufgebauten Inverter erzeugt, IC5 sorgt für die -5V-Regelung.

Für einen stabilen Betrieb entscheidend ist eine gute Entkopplung der diversen Spannungen, diesem wird durch die zahlreichen Entkopplungskondensatoren (C12, C20, C21, C26, C27, C1, C3, C13, C14, C7, C8, C9, C10, C15, C16, C17, C18) Rechnung getragen.

Der Sync-Ausgang sowie der Mod-In-Eingang werden mit R15 bzw. R18, D2 und D3 vor zu hohen Strömen/Spannungen geschützt.

### **Lötanleitung**

Wenn Sie im Löten noch nicht so viel Erfahrung haben, lesen Sie bitte zuerst diese Lötanleitung, bevor Sie zum Lötkolben greifen. Löten ist Übungssache! Üben Sie an einer alten Platine, um Ihre Lötfähigkeiten zu verbessern.

• Verwenden Sie beim Löten von elektronischen Schaltungen grundsätzlich nie Lötwasser oder Lötfett. Diese enthalten eine Säure, die Bauteile und Leiterbahnen zerstört.

• Die Lötung selbst soll zügig vorgenommen werden, denn durch zu langes Löten werden Bauteile zerstört. Ebenso führt es zum Ablösen der Lötaugen oder Kupferbahnen.

• Die Bauteile werden auf die Seite eingesteckt, auf der sich der Beschriftungsdruck mit den Namen der Bauteile befindet. **Ausnahme: Bauteile mit einem Stern (\*) im Namen werden auf die andere Seite gelötet!**

• Zum Löten wird die gut verzinnte Lötspitze so auf die Lötstelle gehalten, dass zugleich Bauteildraht und Leiterbahn berührt werden.

Gleichzeitig wird (nicht zu viel) Lötzinn zugeführt, das mit aufgeheizt wird. Sobald das Lötzinn zu fließen beginnt, nehmen Sie es von der Lötstelle fort. Dann warten Sie noch einen Augenblick, bis das zurückgebliebene Lot gut verlaufen ist, und nehmen dann den Lötkolben von der Lötstelle ab.

• Achten Sie darauf, dass das soeben gelötete Bauteil, nachdem Sie den Kolben abgenommen haben, ca. 5 Sek. nicht bewegt wird. Zurück bleibt eine silbrig glänzende, einwandfreie Lötstelle (bei Verwendung von bleihaltigem Lötzinn). Ist die Lötstelle matt, erhitzen Sie sie noch einmal kurz, bis das Lot fließt. Danach sollte die Lötstelle glänzen.

• Voraussetzung für eine einwandfreie Lötstelle und gutes Löten ist eine saubere, nicht oxidierte Lötspitze. Mit einer schmutzigen Lötspitze ist es unmöglich, sauber zu löten. Nehmen Sie daher nach jedem Löten überflüssiges Lötzinn und Schmutz mit einem feuchten Schwamm oder einem Lötspitzen-Abstreifer ab.

• Nach dem Löten werden die Anschlussdrähte direkt über der Lötstelle mit einem Seitenschneider abgeschnitten.

• Beim Einlöten von Halbleitern, LEDs und ICs ist besonders darauf zu achten, dass eine Lötzeit von ca. 5 Sek. nicht überschritten wird, da sonst das Bauteil Schaden nehmen kann. Ebenso ist bei diesen Bauteilen auf richtige Polung zu achten.

• Nach dem Bestücken kontrollieren Sie grundsätzlich jede Schaltung noch einmal darauf hin, ob alle Bauteile richtig eingesetzt und gepolt sind. Prüfen Sie auch, ob nicht versehentlich Anschlüsse oder Leiterbahnen mit Zinn überbrückt wurden. Das kann nicht nur zur Fehlfunktion, sondern auch zur Zerstörung von Bauteilen führen.

### **Hinweise zu Bauelementen**

#### *1 Widerstände*

Um einen platzsparenden Aufbau zu ermöglichen, werden die Widerstände stehend eingebaut. Zuerst werden die Anschlussdrähte entsprechende abgebogen und in die vorgesehenen Bohrungen (lt. Bestückungsplan) gesteckt. Damit

die Bauteile beim Umdrehen der Platine nicht herausfallen können, biegen Sie die Anschlussdrähte der Widerstände leicht auseinander, und verlöten diese dann sorgfältig mit den Leiterbahnen auf der Rückseite der Platine. Anschließend werden die überstehenden Drähte abgeschnitten.

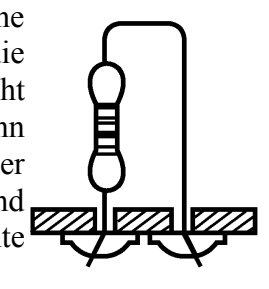

Der Widerstandswert wird durch Farbringe angegeben. Es gibt Farbcodes mit vier, fünf oder sechs Ringen. Bei vier Ringen geben die ersten beiden Ringe die Zahlenwerte an (siehe Tabelle unten), der dritte Ring gibt den Multiplikator und der Vierte die Toleranzklasse an. Bei fünf Ringen geben die ersten drei Ringe den Zahlenwert an, der vierte Ring ist der Multiplikator und der fünfte Ring die Toleranzklasse. Bei sechs Ringen gibt der sechste Ring den Temperaturkoeffizienten an.

Die Ableserichtung ergibt sich folgendermaßen:

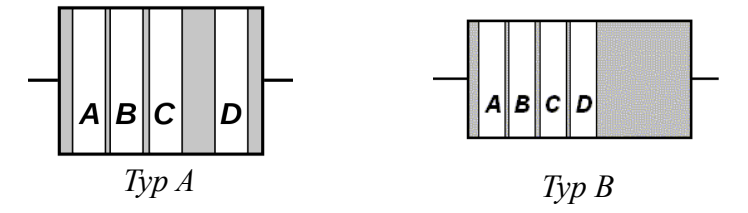

#### *Farbtabelle:*

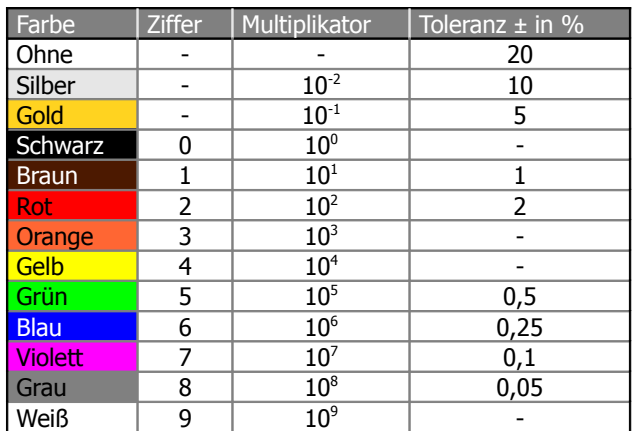

#### *2 Kondensatoren / ELKOs*

Stecken Sie die Kondensatoren in die entsprechend gekennzeichneten Bohrungen, biegen Sie die Drähte etwas auseinander und verlöten diese sauber mit den Leiterbahnen. Bei den Elektrolyt-Kondensatoren (Elkos) ist auf richtige Polarität zu achten (+ -).

Je nach Fabrikat weisen Elektrolyt-Kondensatoren verschiedene Polaritätskennzeichnungen auf. Einige Hersteller kennzeichnen "+", andere aber "-". Maßgeblich ist die Polaritätsangabe, die vom Hersteller auf den Elkos aufgedruckt ist. Die Markierung weist auf einen Pol hin, die Polarität ist innerhalb der Markierung aufgedruckt.

#### **Kennzeichnung von Kapazitäten**

Ein dreistelliger Zahlenaufdruck ohne Buchstaben gibt die Kapazität in Picofarad an, wobei die ersten beiden Zahlen den Wert, die Dritte die Zehnerpotenz des Multiplikators beschreibt (105 wird damit zu  $10*10<sup>5</sup>$  pF = 1 $\mu$ F). Ein- und zweistellige Zahlen ohne Buchstaben geben die Kapazität in pF an. Ein 1 bis 3-stelliger Zahlenaufdruck mit einem kleinen n gibt die Kapazität in Nanofarad an. Dabei wird 3n9 zu 3,9 nF.

Großbuchstaben geben die Toleranz nach folgender Tabelle an:

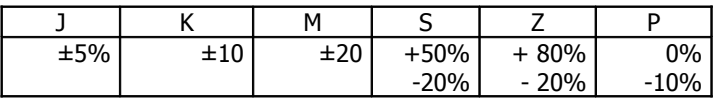

Die Zahl dahinter die Spannungsfestigkeit.

Manchmal findet sich eine Angabe wie 0.5, sie gibt die Kapazität in µF an.

Elektrolyt-Kondensatoren sind üblicherweise mit der Kapazität in µF gekennzeichnet. Dabei ist µ33: 0,33 µF, 3µ3: 3,3µF und 33µ: 33µF.

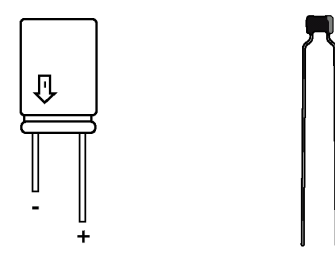

#### *3 Dioden*

Achten Sie bei Dioden unbedingt darauf, dass sie richtig gepolt (Lage des Kathodenstriches) eingebaut sind. Der umlaufende Ring kennzeichnet die Kathode (negativer Pol).

Damit das Bauteil beim Umdrehen der Platine nicht herausfallen kann, biegen Sie die Anschlussdrähte der Diode ca. 45° auseinander, und verlöten diese bei kurzer Lötzeit mit den Leiterbahnen. Dann werden die überstehenden Drähte abgeschnitten.

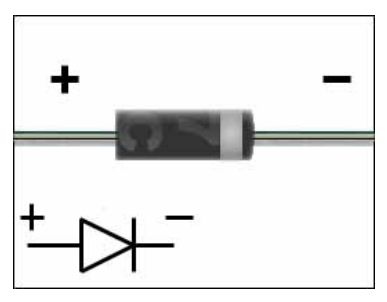

*4 Leuchtdioden (LEDs)*

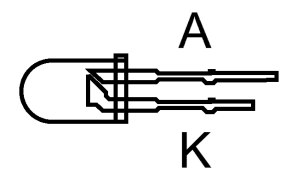

Löten Sie auch LEDs polungsrichtig ein. Die Kathoden der Leuchtdioden sind jeweils durch ein kürzeres Anschlussbeinchen gekennzeichnet. Betrachtet man eine Leuchtdiode gegen das Licht, so kann man die Kathode auch an der größeren Elektrode im Inneren der LED erkennen.

#### *5 IC-Sockel / ICs*

Bei Integrierten Schaltungen (ICs) ist die Polarität besonders wichtig, da sie durch Verpolung zerstört werden können! Die richtige Einbaulage geht aus dem Bestückungsdruck hervor. Achten Sie unbedingt darauf, dass die Einkerbung auf dem IC / Sockel mit der Markierung auf dem Bestückungsdruck übereinstimmt!

Bei ICs werden die Pin-Nummern ausgehend von der Einkerbung **gegen** die Uhrzeigerrichtung gezählt.

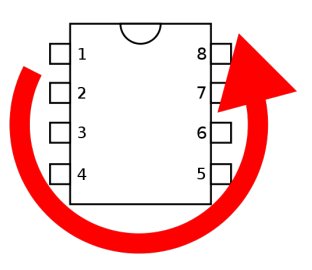

*Hinweis: Beachten Sie auch unbedingt die ESD-Hinweise am Anfang dieser Anleitung! Durch falsche Handhabung können die Bauteile sonst zerstört werden!*

#### *6 Transistoren*

Auch Transistoren müssen unbedingt polungsrichtig eingebaut werden. Die richtige Lage geht aus dem Bestückungsdruck hervor. Die abgeflachte Seite des Gehäuses muss dabei mit dem Bestückungsdruck übereinstimmen. Die Anschlussbeine dürfen sich nicht kreuzen!

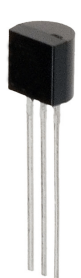

*Hinweis: insbesondere Feldeffekttransistoren (FETs) sind höchst empfindlich gegenüber statischer Elektrizität.* 

#### *7 Quarz*

Beim Quarz spielt die Polarität keine Rolle, allerdings ist zu beachten, dass die Unterseite des Quarzes leitend ist. **Deswegen muss er unbedingt in einigen mm Abstand von der Platine verlötet werden, da er sonst Kurzschlüsse auf der Platine verursachen würde!** 

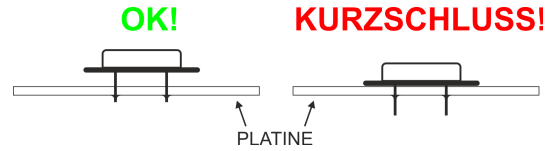

#### *8 Spulen*

Spulen werden analog zu Widerständen verlötet. Auch die Kennzeichnung orientiert sind an Widerständen, es sind normalerweise vier Farbringe vorhanden, wobei die ersten zwei Ziffern sind, der Dritte gibt den Multiplikator an und der Vierte die Toleranz.

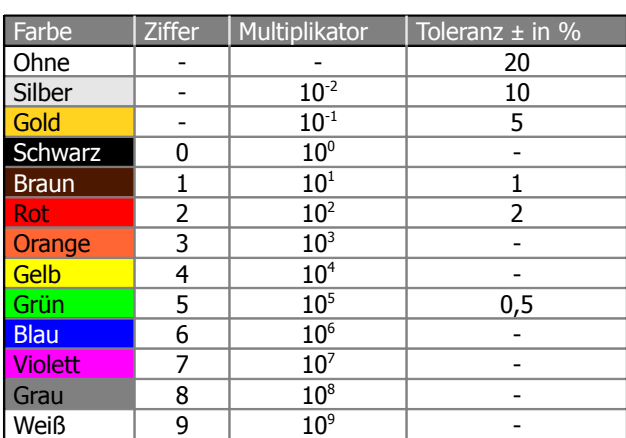

#### *Farbtabelle:*

#### *9 Relais*

Bei den Relais ist die auf dem Bestückungsdruck mit einer "1" markierte Seite mit einer breiten Linie auf einer der kurzen Seiten gekennzeichnet.

#### *10 Quarzoszillator*

Beim Quarzoszillator ist Pin 1 durch eine spitze Gehäuseecke gekennzeichnet, die anderen Ecken sind abgerundet.

**Wird der Oszillator falsch herum eingesetzt, verursacht er einen Kurzschluss, der zu Schäden führen kann!**

#### *11 Kühlkörper*

Der Kühlkörper wird nach erfolgter Montage an IC4 verschraubt. Achten Sie auf festen Sitz des Kühlkörpers.

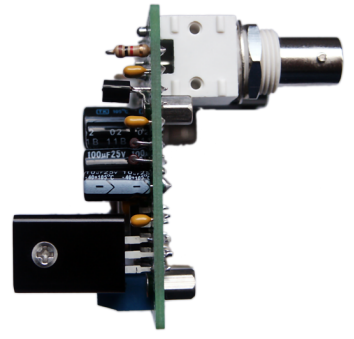

# **Stückliste**

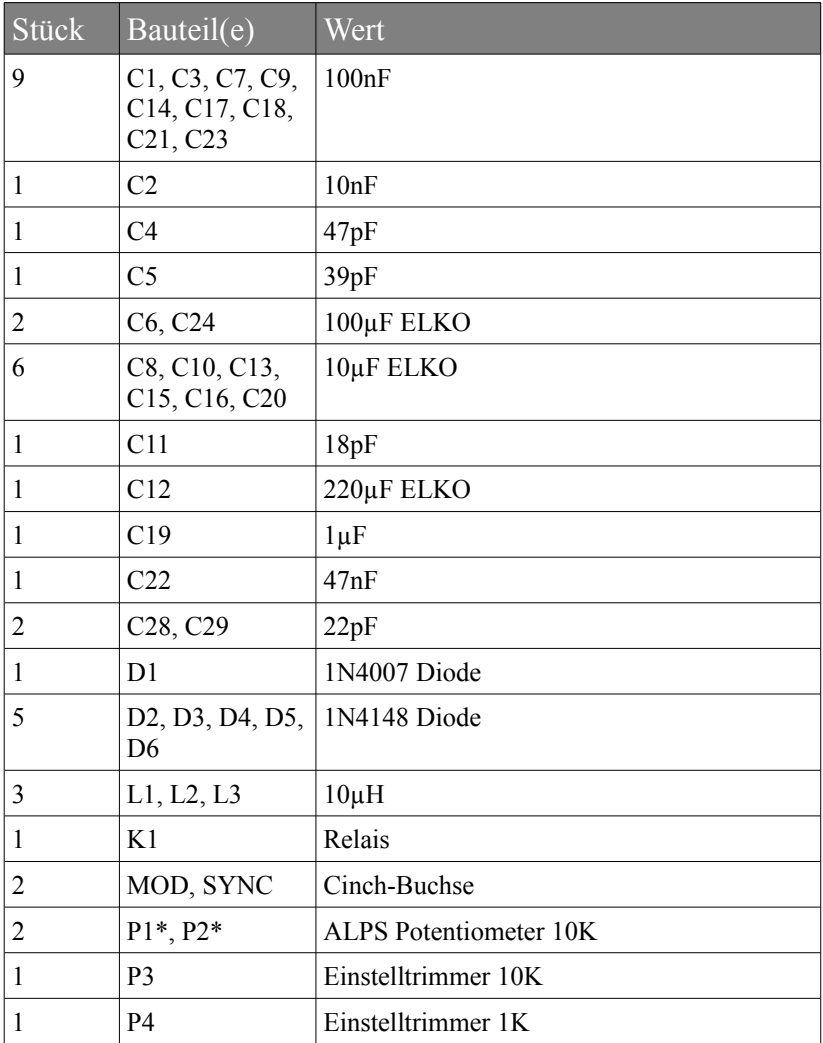

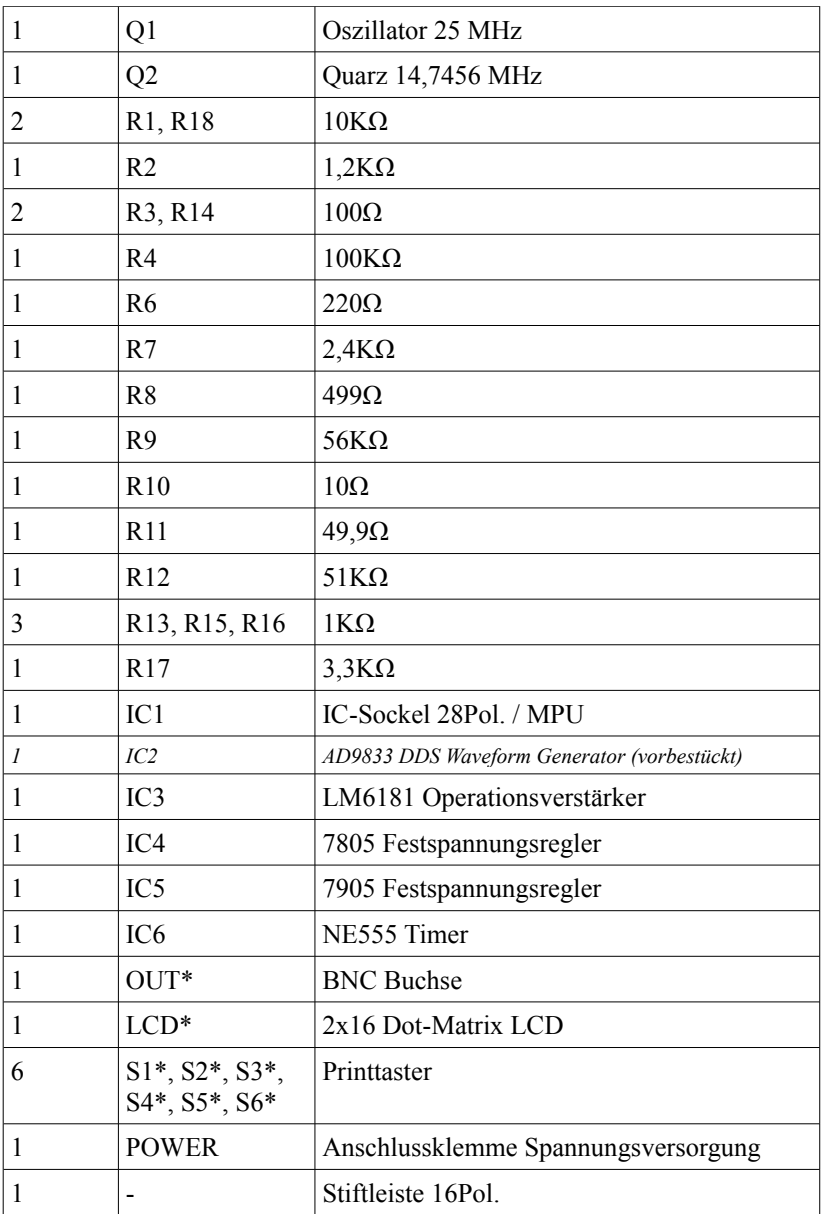

#### **Nur USB-Variante:**

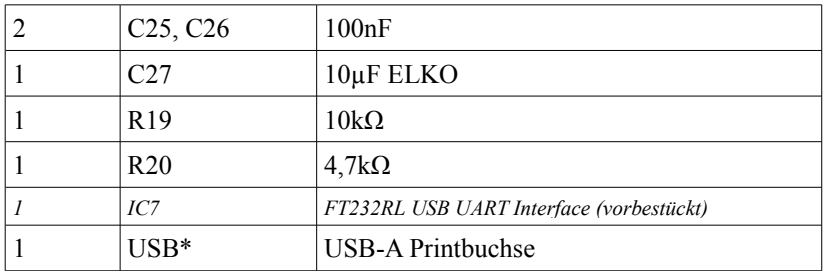

#### **Sonstiges:**

- Platine
- 4 Abstandsbolzen und 8 M2,5 Schrauben zur Displaymontage
- Kühlkörper für IC4 mit Befestigungsschraube und Mutter
- *Gehäuse (optional) incl. 6 Verlängerungskappen für Taster*
- *Netzteil (optional)*

*Hinweis: Bauteile mit einem Stern im Namen werden auf die gegenüberliegende Platinenseite montiert. Siehe Kapitel "Aufbau".*

# **Aufbau**

#### *Allgemeine Hinweise*

Um die Möglichkeit, dass nach dem Zusammenbau etwas nicht funktioniert, zu minimieren, sollte man gewissenhaft und sauber arbeiten. Kontrollieren Sie jeden Schritt, jede Lötstelle zweimal, bevor Sie weiter machen! Halten Sie sich an die Bauanleitung. Haken Sie jeden Schritt doppelt ab: einmal fürs Bauen, einmal fürs Prüfen.

Nehmen Sie sich Zeit - Fehler zu suchen dauert um ein Vielfaches länger, als sie durch sorgfältiges Arbeiten zu vermeiden.

Eine häufige Ursache für das nicht Funktionieren der Schaltung ist ein Bestückungsfehler wie verkehrt herum eingesetzte Bauteile wie ICs, Dioden und Elkos. Beachten Sie auch unbedingt die Farbringe der Widerstände, da manche leicht verwechselbare Farbringe haben.

Achten Sie auch auf die Kondensator-Werte, z. B. ist n10 =  $0.10nF = 100 pF$  und nicht 10 nF. Achten Sie auch darauf, dass alle IC-Beinchen wirklich in der Fassung stecken. Es passiert sonst leicht, dass sich eines beim Einstecken umbiegt.

Achten Sie auf kalte Lötstelle zu prüfen. Diese entstehen entweder, wenn die Lötstelle nicht richtig erwärmt wurde, sodass das Lötzinn mit den Leitungen keinen richtigen Kontakt hat (das Zinn "klebt" an den Leitungen), oder wenn man beim Abkühlen die Verbindung gerade im Moment des Erstarrens bewegt hat. Derartige Fehler erkennt man meistens am matten Aussehen der Oberfläche der Lötstelle (bei bleihaltigem Lötzinn). Dann muss die Lötstelle noch mal nachgelötet werden.

### *Montage*

Beginnen Sie mit dem Verlöten der Bauteile auf der Bestückungsseite. Alle Bauteile, die keinen Stern \* in der Bezeichnung haben, werden auf die Seite der Platine gesteckt, auf der sich der Bestückungsdruck befindet. Wenn Sie den IC-Sockel verlötet haben, warten Sie mit dem Hineinstecken von IC1 (MPU) noch, bis die Montage abgeschlossen ist.

Nachdem Sie alle Bauteile, die auf der Bestückungsseite montiert werden sollen, verlötet haben, kontrollieren Sie bitte sorgfältig auf Kurzschlüsse, schlechte/kalte Lötstellen und falsch montierte Bauteile. **Da das Display die Lötstellen verdecken wird, sobald es montiert ist, lassen sich Fehler danach nur durch das zeitaufwendige Auslöten des Displays beheben!** Beachten Sie auch unbedingt die Hinweise auf der vorherigen Seite!

Danach werden die Bauteile mit einem Stern \* in der Bezeichnung (das Display, die Potentiometer, die Buchsen sowie die Printtaster) auf die gegenüberliegende Seite montiert.

Um das Display zu befestigen, stecken Sie erst die 16-polige Stiftleiste in die Platine. Legen Sie das Display so darauf, dass die Kontakte der Stiftleiste in den Löchern der Displayplatine stecken. Verschrauben Sie das Display mit den mitgelieferten Abstandsbolzen und Schrauben mit der Platine. Jetzt können Sie die Stiftleiste mit der Platine und dem Display verlöten. Orientieren Sie sich an den Bildern auf der nächsten Seite.

Ist der Zusammenbau abgeschlossen, stecken Sie IC1 (MPU) in den Sockel. Achten Sie auf die richtige Einbaulage, die Kerbe muss mit der Kerbe des Sockels und des Bestückungsdruckes übereinstimmen!

### **Bestückungsseite, fertig montiert**

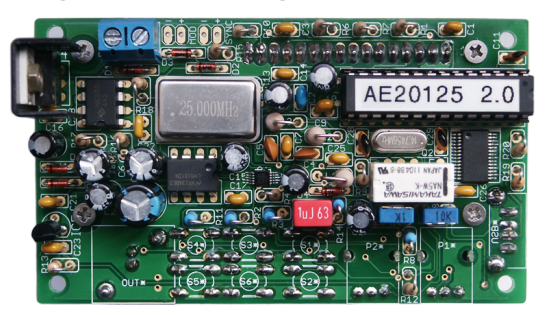

## **Lötseite, fertig montiert, ohne Display**

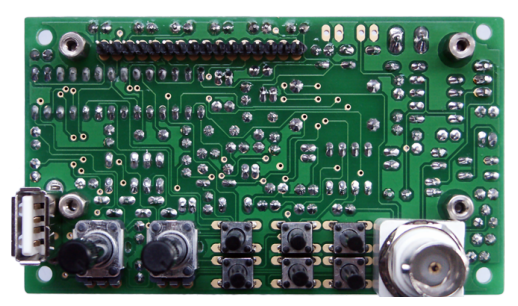

**Display Montage**

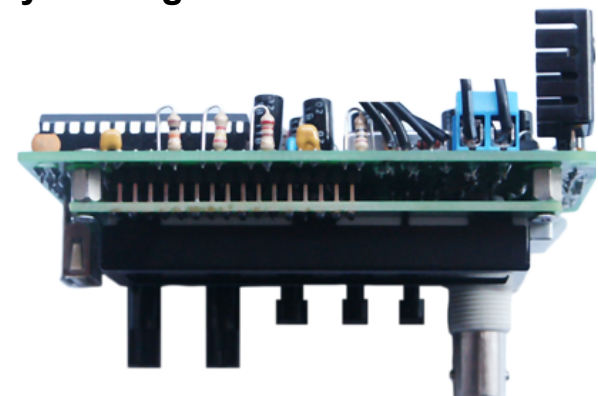

# **Abgleich**

Für den Abgleich wird ein Oszilloskop oder ersatzweise ein Multimeter, welches den Maximalwert eines Rechtecksignals darstellen kann, benötigt.

#### *Offset*

Für den Offset-Abgleich stellen Sie die Amplitude auf das Minimum ein und den DC-Offset-Potentiometer in Mittelstellung. Messen Sie nun die Ausgangsspannung mit Multimeter oder Oszilloskop und stellen Sie mit P3 0V ein.

#### *Rechtecksignal-Amplitude*

Stellen Sie ein Rechtecksignal mit niedriger Frequenz (1- 10KHz) und maximaler Amplitude ein. Messen Sie nun mit dem Oszilloskop die Amplitude des Signals und stellen Sie mit P4 5Vpp ein.

# **Checkliste zur Fehlersuche**

#### **Haken Sie jeden Prüfschritt ab!**

- $\Box$  Ist die Betriebsspannung richtig gepolt?
- □ Liegt die Betriebsspannung bei eingeschaltetem Gerät noch im Bereich von 14 - 18 Volt?
- □ Sind die Widerstände wertmäßig richtig eingelötet? Überprüfen Sie die Werte noch einmal nach der Farbcode-Tabelle.
- □ Sind die Dioden richtig gepolt eingelötet? Stimmt der auf den Dioden angebrachte Kathodenring mit dem Bestückungsdruck auf der Platine überein?
- □ Sind die Elektrolyt-Kondensatoren richtig gepolt? Vergleichen Sie die auf den Elkos aufgedruckte Polaritätsangabe noch einmal mit dem auf der Platine aufgebrachten Bestückungsaufdruck bzw. mit dem Bestückungsplan in dieser Bauanleitung. Beachten Sie, dass je nach Fabrikat der Elkos Plus oder Minus auf den Bauteilen gekennzeichnet sein kann!
- $\Box$  Sind die ICs polungsrichtig?
- □ Sind alle IC-Beinchen in der Fassung? Es passiert leicht, dass sich eines beim Einstecken umbiegt oder an der Fassung vorbei geht.
- $\nabla$  Befindet sich eine Lötbrücke oder ein Kurzschluss auf der Lötseite? Um Leiterbahnverbindungen oder -unterbrechungen leichter feststellen zu können, halten Sie die gelötete Platine gegen das Licht und suchen von der Lötseite her danach.
- □ Ist eine kalte Lötstelle vorhanden? Prüfen Sie bitte jede Lötstelle gründlich! Prüfen Sie mit einer Pinzette, ob Bauteile wackeln! Kommt Ihnen eine Lötstelle verdächtig vor, dann löten Sie diese sicherheitshalber noch einmal nach!
- □ Prüfen Sie auch, ob jeder Lötpunkt gelötet ist; oft kommt es vor, dass Lötstellen beim Löten übersehen werden.
- □ Messen Sie den Widerstand zwischen den beiden "Power"-Pads (Spannungsversorgung). Hier darf kein Kurzschluss bestehen!

### **Spannungsversorgung**

Es wird eine Gleichspannung von 14-18 Volt bei max. 200mA benötigt. Es können das optionale Steckernetzteil, Batterien oder ein sonstiges Netzteil, welches die Anforderungen erfüllt, verwendet werden.

#### **Achtung: Wechselspannungsnetzteile (AC) sind nicht geeignet!**

*Hinweis: Bei der ersten Inbetriebnahme wird empfohlen, ein Labornetzgerät mit Strombegrenzung zu verwenden. Stellen Sie ca. 15V und 200mA ein. Dadurch können Schäden durch eventuelle Kurzschlüsse minimiert werden.*

**Achten Sie auf den polungsrichtigen Anschluss der Versorgungsspannung.** Plus und Minus sind auf dem Bestückungsdruck gekennzeichnet.

### **Einbau ins Gehäuse**

*Hinweis: Hier wird der Einbau in das optional zu diesem Bausatz erhältliche Gehäuse beschrieben.*

Das Gehäuse ist bereits mit allen erforderlichen Ausschnitten und Beschriftung versehen. Zur Montage stecken Sie die zum Gehäuse mitgelieferten Verlängerungen auf die Taster. Fügen Sie die Platine und die Frontplatte zusammen und stecken Sie beides in die jeweiligen Halterungen im Gehäuse. Die Platine passt genau in die Führungsschienen hinter der Frontplatte.

Die Sicherungsmutter der BNC Buchse muss wie im folgenden Bild ausgerichtet sein, da sich das Gehäuse ansonsten nicht zusammenbauen lässt.

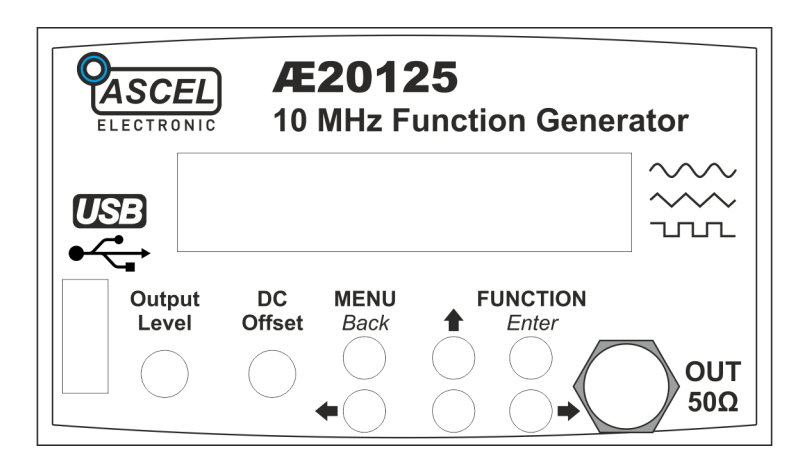

Die im folgenden Bild markierten zwei Plastikhalter an der vorderen Seite der oberen Gehäuseschale sollten abgebrochen werden, da sie ansonsten dem Kühlkörper von IC4 und C11 im Weg sind.

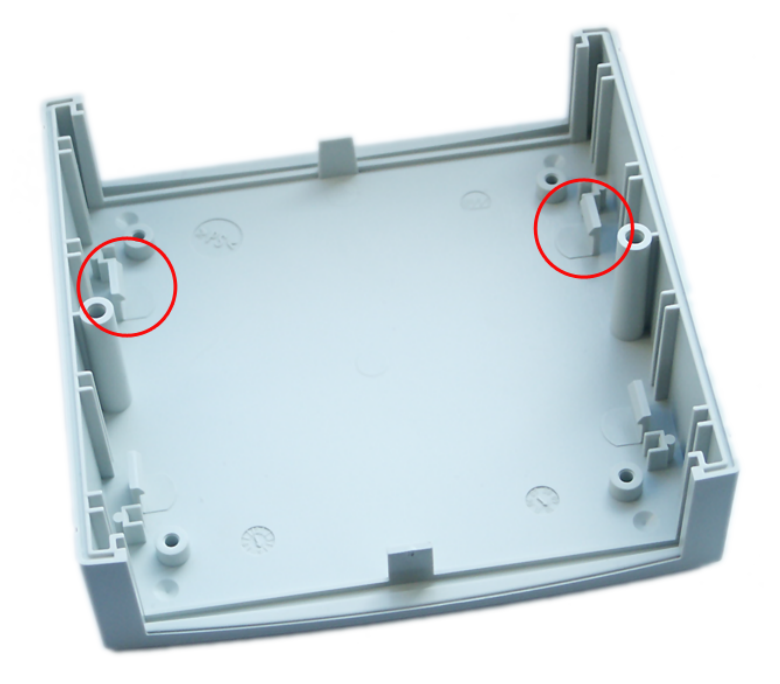

Die beiden Cinch-Buchsen werden an zwei ca. 15cm langen Drähten verlötet. Stecken Sie danach den Draht, der zum Mittelkontakt der Buchse führt, durch das entsprechende Loch der Rückwand. Setzen Sie den Erdungsring auf und löten Sie die Drähte an die Platine.

Verschrauben Sie nach der Montage das Gehäuse mit den mitgelieferten Schrauben.

# **Bedienung**

#### *Menüstruktur*

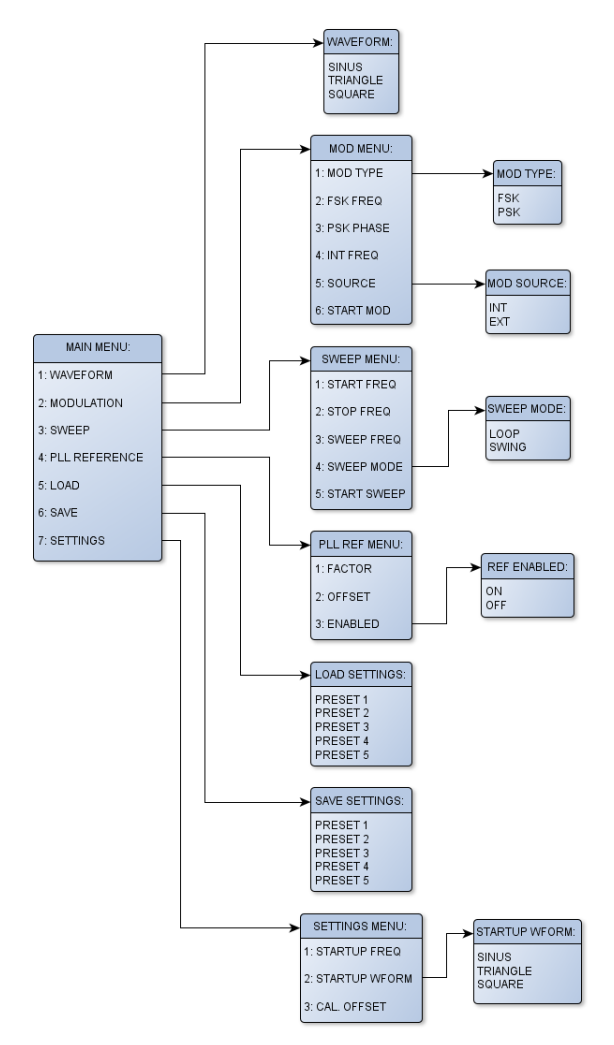

### *Grundlegende Bedienung*

#### **Frequenz**

Die Frequenz wird mit den Pfeiltasten eingestellt. Die aktive Stelle in der Frequenzanzeige blinkt und der Wert kann mit  $\bullet$  und  $\bullet$  verändert werden. Mit  $\bullet$  und  $\bullet$  kann die aktive Stelle geändert werden.

### **Signalform**

Um die Signalform zu ändern, drücken Sie **FUNCTION/Enter**. Mit **■** und ■ können die Signalformen Sinus (SIN), Dreieck (**TRI**) und Rechteck (**SQR**) gewählt werden. Der ausgewählte Eintrag wird mit > angezeigt. Drücken Sie **FUNCTION/Enter** um die gewählte Signalform zu übernehmen oder **MENU/Back** um abzubrechen.

### **Signalamplitude**

Die Signalamplitude wird mit dem Regler **Output Level** eingestellt. Drehen Sie den Regler im Uhrzeigersinn um die Amplitude zu erhöhen.

#### **Gleichspannungsanteil**

Der Gleichspannungsanteil wird mit dem Regler **DC Offset** eingestellt. In Mittelstellung beträgt er 0V. Drehen Sie den Regler im (gegen) den Uhrzeigersinn um dem Signal einen Gleichspannungsanteil bis zu 5V (-5V) hinzuzufügen.

#### *Menüsteuerung*

Um das Hauptmenü aufzurufen, drücken Sie **MENU/Back**. Das Hauptmenü wird angezeigt (siehe auch Menüstruktur). In allen Menüs wird in der oberen Display-Zeile das aktive Menü oder der Eintrag, der eingestellt wird, angezeigt. In der unteren Zeile wird der ausgewählte Menüpunkt angezeigt oder der Wert des einzustellenden Eintrags eingestellt. Mit  $\hat{\mathbf{T}}$  und  $\hat{\mathbf{I}}$  wird zum nächsten oder vorherigen Menüpunkt gewechselt oder der einzustellende Wert erhöht oder verringert. Mit  $\blacktriangleleft$  und  $\blacktriangleleft$  kann der Cursor bei Menüpunkten mit Zahleneingabe bewegt werden oder der aktive Eintrag bei Menüpunkten mit Mehrfachauswahl gewählt werden. Dieser wird mit > angezeigt.

Mit **FUNCTION/Enter** übernehmen Sie getätigte Änderungen oder wählen den aktiven Menüpunkt zur Bearbeitung aus. Mit **MENU/Back** verlassen Sie den Menüpunkt, ohne die Änderungen zu übernehmen, oder gehen in die nächsthöhere Menüebene. Im Hauptmenü verlassen Sie damit das Menü.

#### *Das Menü*

#### *1 WAVEFORM*

In diesem Menüpunkt kann die Signalform eingestellt werden, siehe dazu vorhergehende Seite.

### *2 MODULATION*

Der AE20125 verfügt über die Möglichkeit der Modulation mit Frequenz- (Frequency Shift Keying, FSK) und Phasenumtastung (Phase Shift Keying, PSK). Dabei wird die Frequenz bzw. Phase um die eingestellte Hubfrequenz bzw. -phase verändert. Die Modulationsquelle kann dabei intern oder extern sein. Die Parameter für die Modulation werden im **MODULATION** Menü eingestellt.

#### **2.1 MOD TYPE**

Hier kann die Art der Modulation gewählt werden: **FSK** (Frequenz) oder **PSK** (Phase).

### **2.2 FSK FREQ**

Hier wird der Frequenzhub, um den die Frequenz bei **FSK** geändert wird, eingestellt.

Beispiel: Ausgangsfrequenz 650.000Hz, FSK FREQ 5.000Hz, Modulation alteriert zwischen 650.000Hz und 655.000Hz.

### **2.3 PSK PHASE**

Hier wird der Phasenhub, um den die Phase bei **PSK** geändert wird, eingestellt. Der Einstellbereich beträgt 0,1° - 359,9°.

### **2.4 INT FREQ**

Bei interner Modulationsquelle wird hier die Frequenz der Modulation eingestellt.

### **2.5 SOURCE**

Hier kann die Modulationsquelle auf intern (**INT**) oder extern (**EXT**) eingestellt werden. Bei interner Modulationsquelle erfolgt die Modulation mit der unter **INT FREQ** eingestellten Frequenz, bei externer Modulationsquelle wird das Signal am MOD-IN Eingang benutzt (5V Steuersignal).

#### **2.6 START MOD**

Beginnt die Modulation. Drücken Sie **FUNCTION/Enter** um die Modulation-Betriebsart zu beenden.

### *3 Wobbeln (SWEEP)*

Bei der Betriebsart Wobbeln (Sweep) wird mit der unter **SWEEP FREQ** eingestellten Frequenz das Ausgangssignal kontinuierlich von der Start- zur Stop-Frequenz geändert. Je nach **SWEEP MODE** wird danach mit der Start- oder Stop-Frequenz fortgesetzt. Bei jedem Beginn des Zyklus wird am SYNC-Ausgang ein kurzer Impuls ausgegeben (5V). Die Schrittweite, mit der die Frequenz jeweils geändert wird, hängt vom Wobbelbereich (Start-Stop-Frequenz) und der Wobbel-Frequenz ab, je geringer diese ist und je kleiner der Wobbelbereich ist, desto geringer ist die Schrittweite.

### **3.1 START FREQ**

Hier wird die Start-Frequenz, bei der der Wobbelzyklus startet, eingestellt.

### **3.2 STOP FREQ**

Hier wird die Stop-Frequenz, bei der der Wobbelzyklus endet, eingestellt. Liegt sie unter der Start-Frequenz, läuft der Zyklus "rückwärts".

#### **3.3 SWEEP FREQ**

Hier kann die Wobbelfrequenz zwischen 0.1Hz (entsprechend 10 Sekunden Wobbelzyklus) und 10Hz (0.1 Sekunde) eingestellt werden.

### **3.4 SWEEP MODE**

Diese Einstellung legt fest, wie nach dem vollständigen Durchlauf des Wobbelzyklus fortgesetzt wird: Bei **LOOP** beginnt der Zyklus erneut an der Start-Frequenz, bei **SWING** läuft er erst wieder rückwärts von der Stop- zur Start-Frequenz.

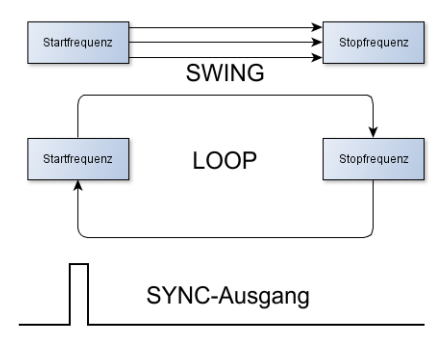

#### **3.5 START SWEEP**

Beginnt mit dem Wobbeln. Drücken Sie **FUNCTION/Enter** um das Wobbeln zu beenden. *Hinweis: Die Tasten werden erst zu Beginn des Wobbelzyklus abgefragt, es kann daher erforderlich sein, die Taste einige Sekunden lang zu drücken.*

#### *4 PLL Reference*

Wird der AE20125 als Zeitbasis für ein PLL-System genutzt, kann in diesem Menü die Anzeige der z.B. Empfangsfrequenz eines PLL-Empfängers konfiguriert werden.

Die angezeigte Frequenz wird nach folgender Formel bestimmt:

$$
f_{\text{PLL}} = (f_{\text{AUSGANG}} \cdot \text{FACTOR}) + \text{OFFSET}
$$

### **4.1 FACTOR**

Hier kann der PLL-Faktor, mit dem die Ausgangsfrequenz multipliziert wird, im Bereich von 1 bis 999.9 eingestellt werden.

#### **4.2 OFFSET**

Hier wird der Offset, der nach der Multiplikation mit dem Faktor hinzuaddiert wird, im Bereich von -1GHz bis +1GHz eingestellt werden.

### **4.3 ENABLED**

Hier wird die PLL-Anzeige ein- oder ausgeschaltet. Sie wird in der zweiten Display-Zeile angezeigt.

#### *5 Presets*

Der AE20125 erlaubt es, fünf Presets, bestehend aus Ausgangsfrequenz und Signalform, abzuspeichern und wieder zu laden. Um eine Einstellung zu speichern, stellen Sie zuerst die gewünschten Parameter ein. Danach wählen Sie im Hauptmenü **SAVE SETTINGS**. Wählen Sie nun die Position 1 bis 5, an der die Einstellungen gespeichert werden sollen, und bestätigen Sie mit **FUNCTION/Enter**. Die Einstellung ist gespeichert.

Um die Einstellungen wieder zu laden, gehen Sie in das **LOAD SETTINGS** Menü und wählen Sie die entsprechende Position aus. Mit **FUNCTION/Enter** werden die Einstellungen geladen.

*Hinweis: Die Einstellungen bleiben auch nach dem Ausschalten gespeichert.* 

*Hinweis: Die Frequenz und Signalform, die nach dem Einschalten des Gerätes eingestellt sind, können separat eingestellt werden, siehe dazu den nächsten Punkt.*

### *6 Einstellungen*

### **6.1 STARTUP FREQ**

Hier wird die Ausgangsfrequenz, die nach dem Einschalten anliegt, eingestellt.

*Hinweis: Die maximal einstellbare Frequenz hängt von der unter* **STARTUP WFORM** *eingestellten Signalform ab und entspricht den maximalen Ausgangsfrequenzen der jeweiligen Signalformen.*

#### **6.2 STARTUP WFORM**

Hier kann die Signalform, die nach dem Einschalten anliegt, eingestellt werden. Die Auswahl ist analog der Einstellung der aktuellen Ausgangs-Signalform.

### **6.3 CAL. OFFSET**

Die Genauigkeit des AE20125 beträgt 50ppm. Sie kann verbessert werden, indem in diesem Menü ein Kalibrierwert eingegeben ist. Dazu ist entsprechend präziser Frequenzzähler notwendig.

*Hinweis: Die Kalibrierung sollte nach dem Erreichen der Betriebstemperatur erfolgen.*

#### *7 Reset*

Um das Gerät wieder auf die Werkseinstellungen zurückzusetzen, halten Sie **FUNCTION/Enter** gedrückt und schalten Sie das Gerät ein. Lassen Sie die Taste los, sobald im Display **LOADING DEFAULTS** angezeigt wird.

Folgende Einstellungen werden geladen: *siehe nächste Seite*

# **Werkseinstellungen:**

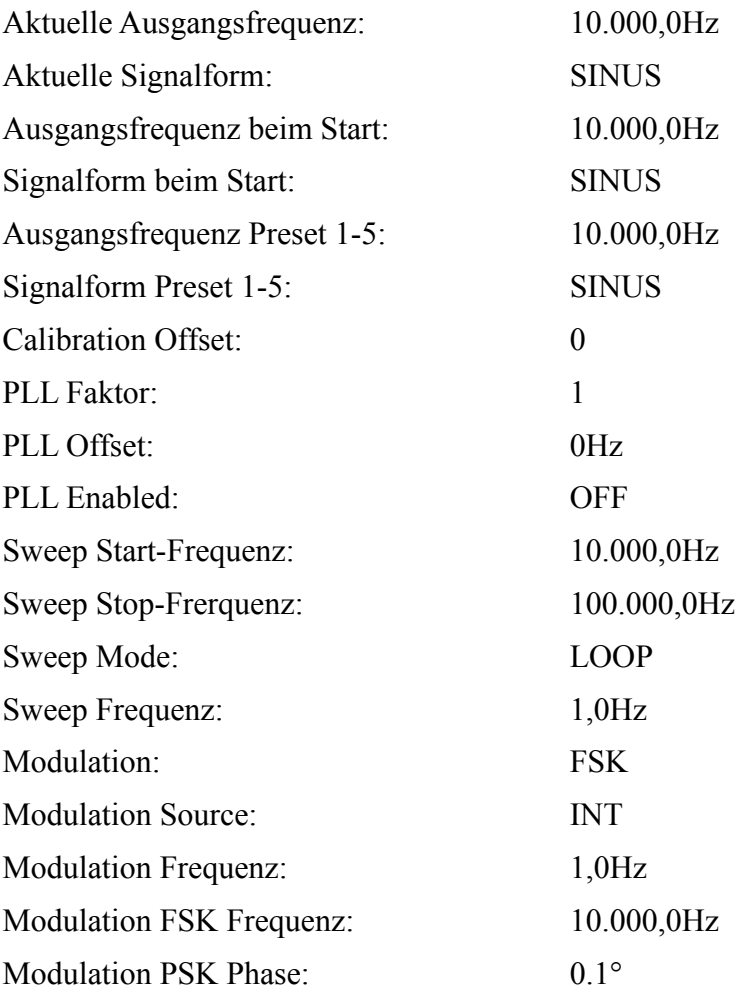

# **Schaltplan**

#### **Teil 1/2**

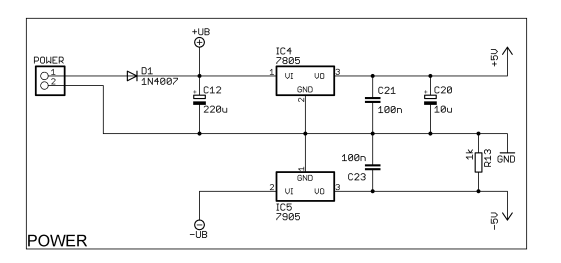

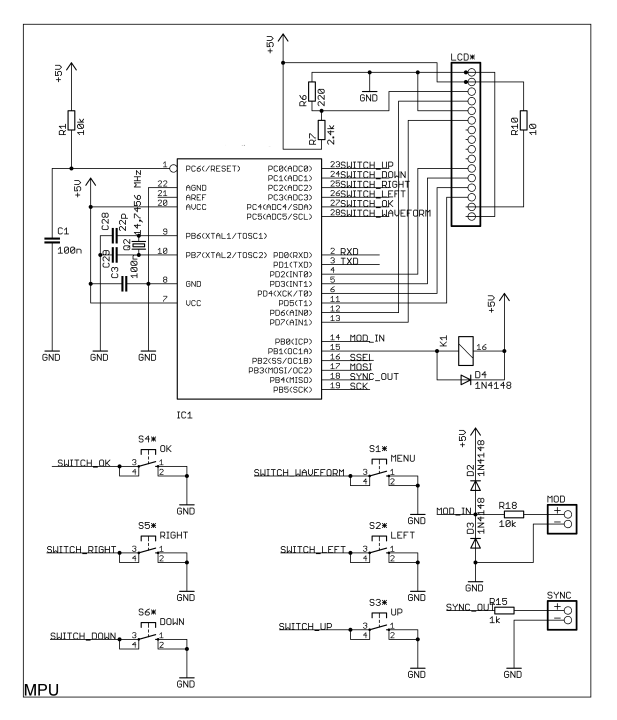

#### **Teil 2/2**

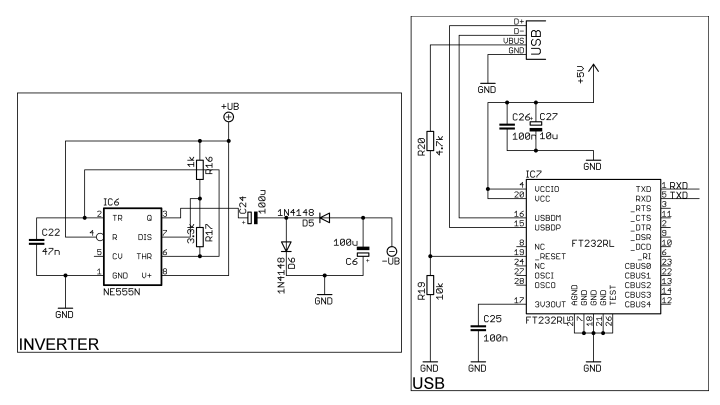

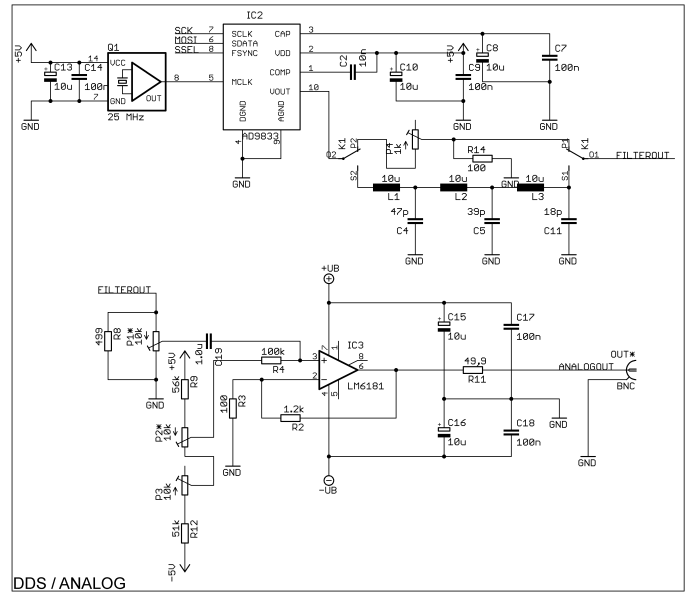

38

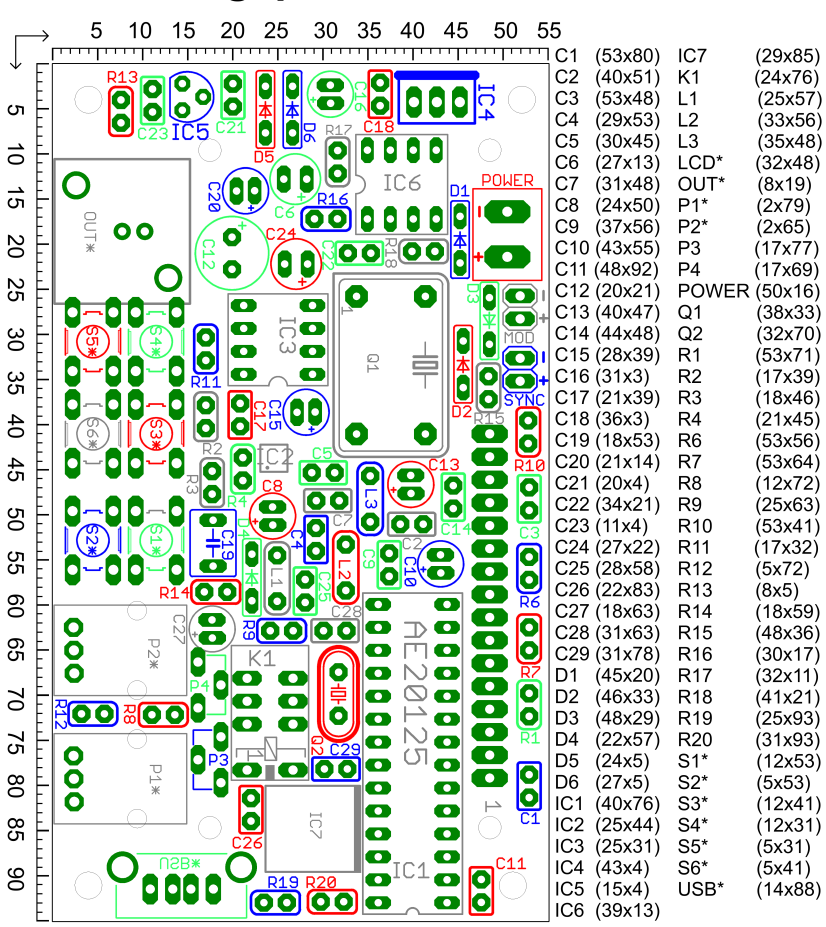

**Bestückungsplan**

*Hinweis: Bauteile mit Stern im Namen werden auf der gegenüberliegenden Platinenseite montiert. Beachte dazu Kapitel "Aufbau."* 

*Hinweis: Um die Zuordnung der Bauteile zu den Bezeichnern zu erleichtern, sind die Bauteile und die jeweiligen Bezeichnungen farbig markiert.* 

# **Dateninterface**

Der AE20125 Funktionsgenerator verfügt optional über eine USB-Schnittstelle, über die es gesteuert werden kann. Über die USB-Schnittstelle wird ein virtueller Com-Port emuliert, sodass eigene Programme leicht implementiert werden können.

#### *Systemanforderungen*

#### **USB-Interface:**

- MS Windows®[1](#page-47-0) 98/ME/2000/XP/Vista/7/ Server 2003/Server 2008/Server 2008 R2 x86/x64
- Mac OS X
- Linux

#### **PC-Software:**

- MS Windows mit .NET® -Framework ab Version 2.0

<span id="page-47-0"></span><sup>1</sup> *Alle Marken- und Produktnamen sind Marken oder eingetragene Marken der jeweiligen Markeninhaber.*

#### *USB Treiberinstallation*

Der Treiber für den virtuellen Com-Port muss vor der Benutzung der Software installiert werden. Sie finden die Treiber für alle unterstützten Betriebssysteme im Verzeichnis "driver". Starten Sie die Installation und folgen Sie den Bildschirmanweisungen.

#### *Installation der Software*

Sie finden die Software im Verzeichnis "software". Starten Sie zur Installation setup.exe und folgen Sie den Anweisungen.

*Hinweis: Das .NET® -Framework muss mindestens in der Version 2.0 installiert sein.*

#### *Bedienung der PC-Software*

Schließen Sie zuerst den Generator an den PC an. Anschließend wählen Sie den entsprechenden virtuellen COM-Port aus der Liste und klicken Sie auf "Open". "Connected to instrument" zeigt an, ob die Verbindung erfolgreich war.

Die Bedienung der Software entspricht der Bedienung über das Geräte-Menü, siehe das Kapitel Bedienung für die jeweiligen Optionen.

*Hinweis: Bei der ersten Verbindung zum Gerät wird der USB-Treiber initialisiert. Das Programm reagiert während einiger Sekunden nicht auf Eingaben.*

#### *Screenshot der PC-Software*

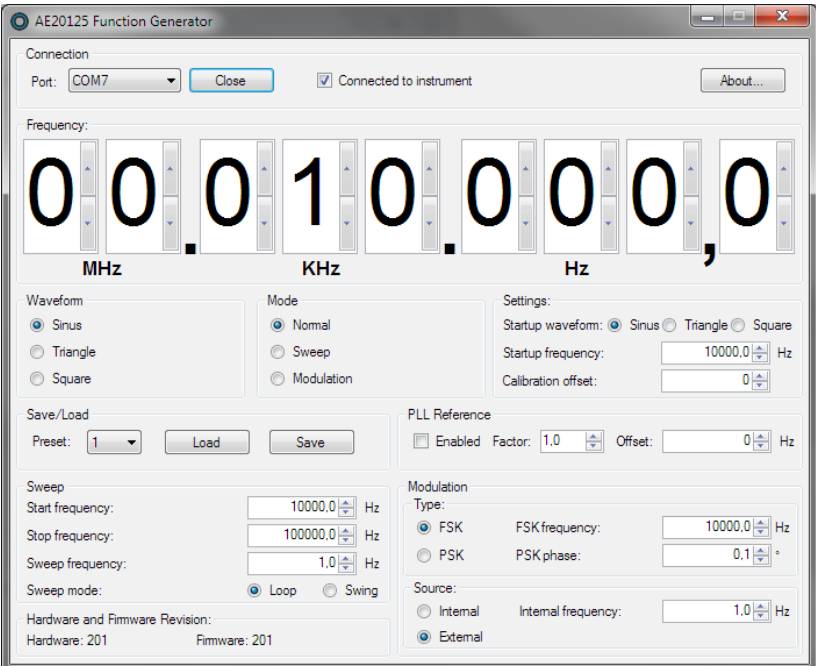

#### *Format der über die Datenschnittstelle übertragenen Daten*

Format: <ECN>:<CODE>:<DATA>;

Beispiel:  $201:A:100000$ ; Frequenz =  $10kHz$ 

<ECN>: Prüfziffer: 201 <CODE>: Datentyp:

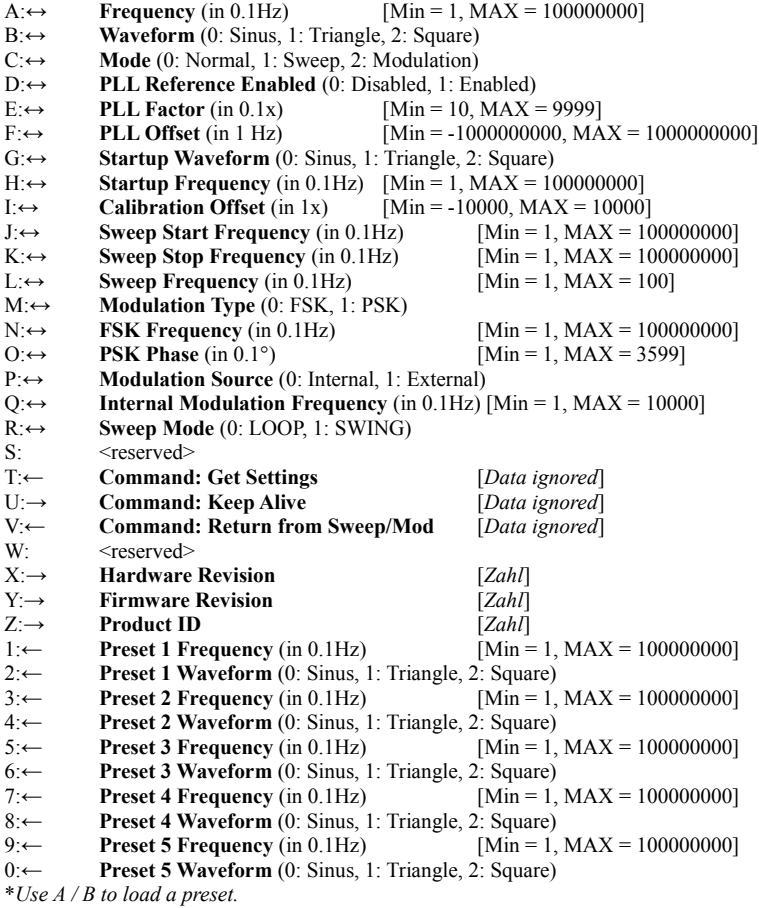